## **How to Set Up an Electronic Refund (eRefund) Account**

Using the MSSU Payment Portal [\(https://www.mssu.edu/paymybill\)](https://www.mssu.edu/paymybill), select "Student Login".

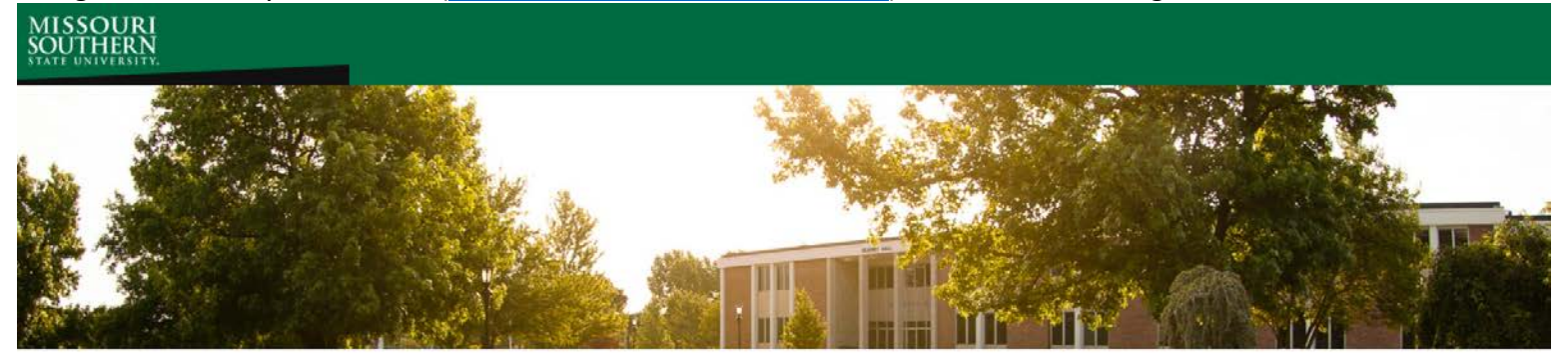

Welcome to the Missouri Southern Student Payment Portal

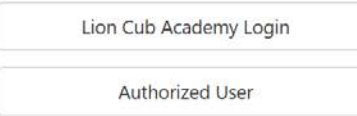

The Missouri Southern State University Student Payment Portal allows students and authorized users to make payments, set up payment plans for current semesters, view 1098-T tax statements, and create electronic refund accounts.

Authorized users must be created through the student's Payment Portal account. Authorized users require a valid email address and will be sent their own unique login information.

If you are in need of assistance, or have questions, please contact the Bursar's Office 417.625.9381, bursar@mssu.edu.

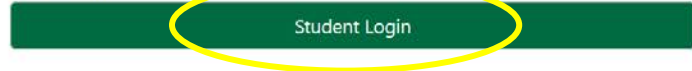

Then login here, just as you would log in to LioNet or your student email:

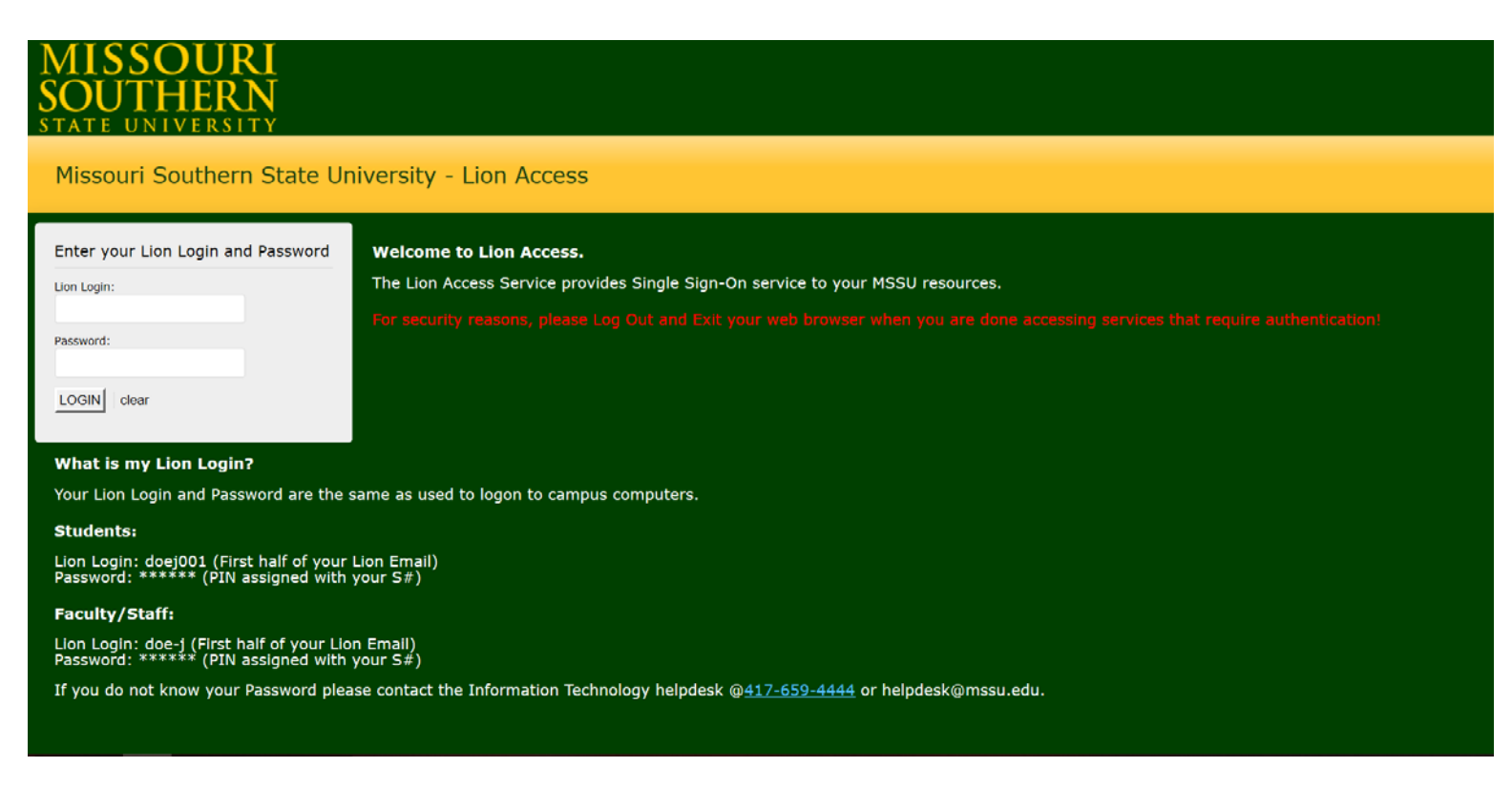

Choose "Electronic Refunds" under "My Profile Setup".

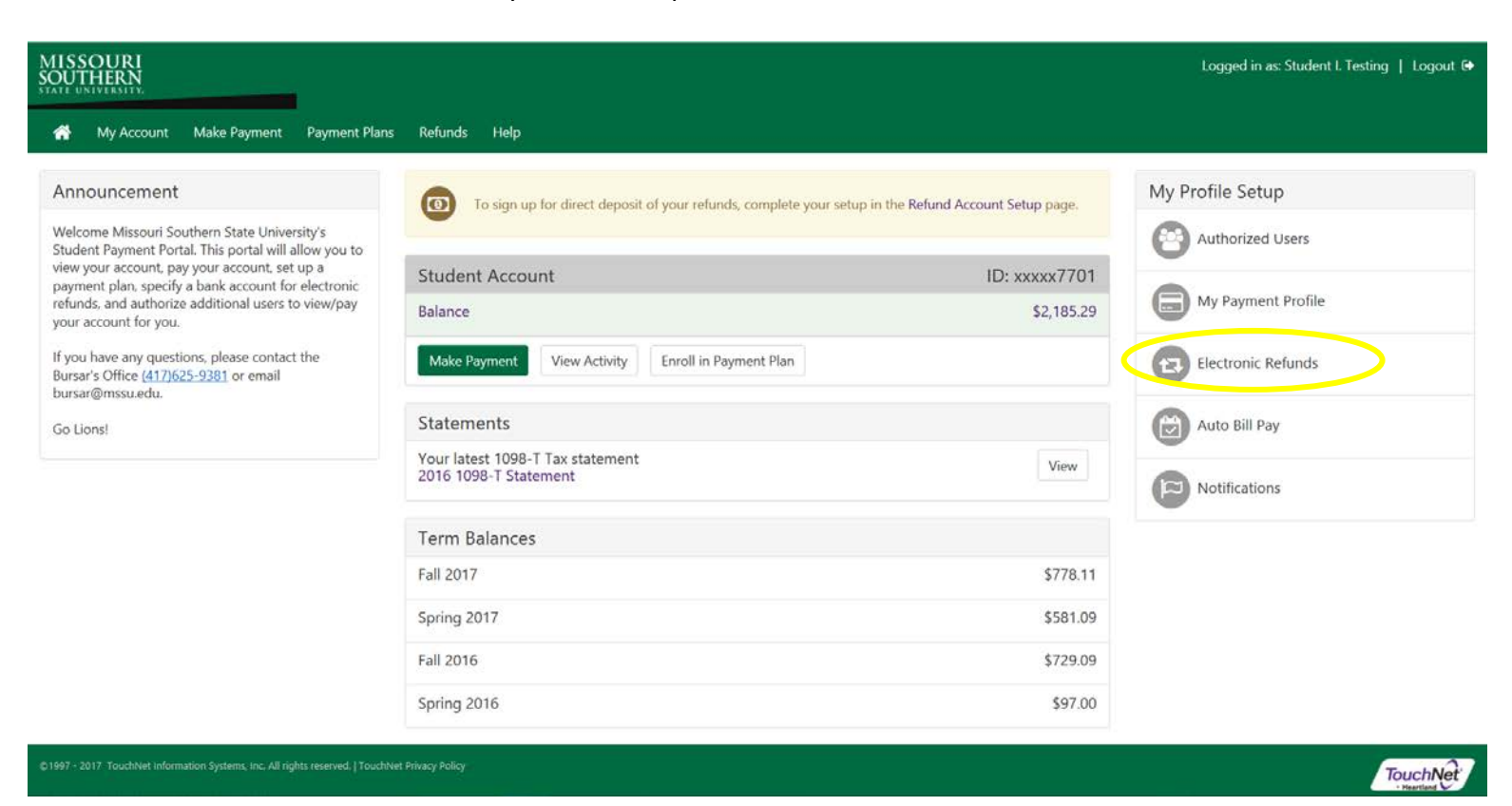

If you haven't set up two-step verification, you will be asked to do so at this point. (If you have already set up twostep verification, you can skip this step.)

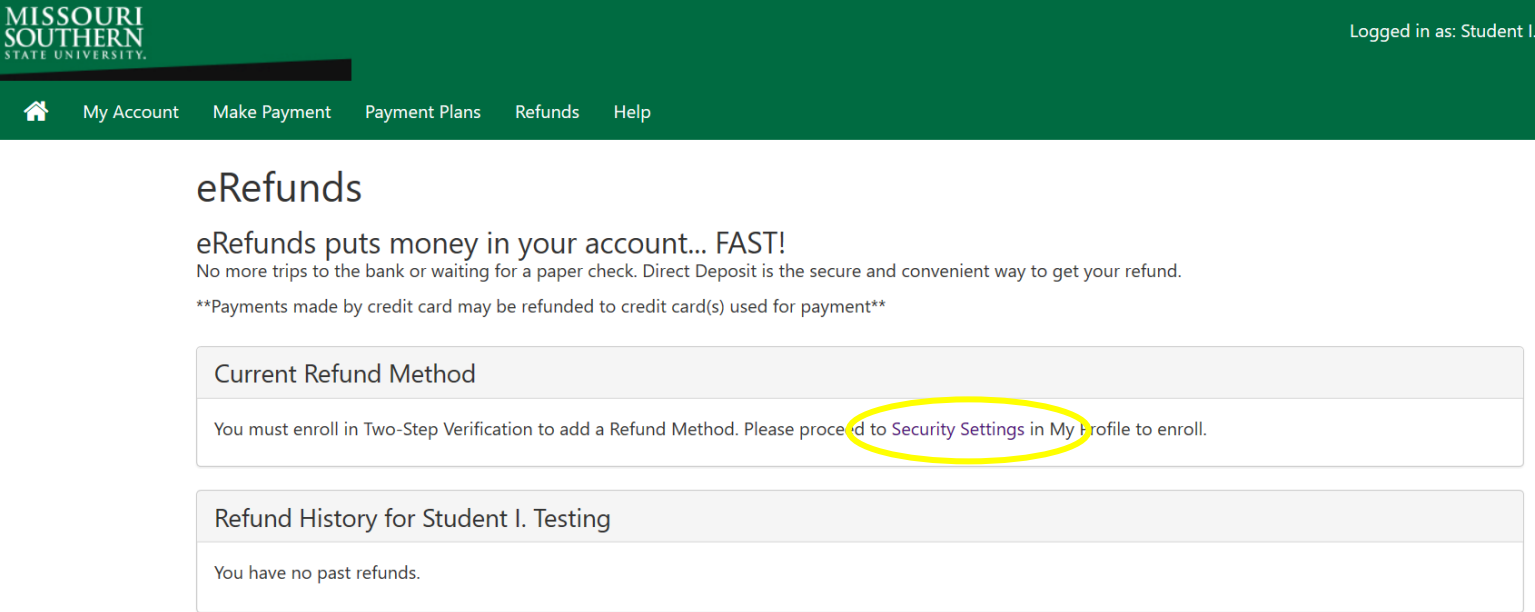

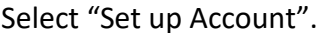

**OURI**<br>HERN

My Account Make Payment Payment Plans Refunds Help А

## eRefunds

eRefunds puts money in your account... FAST!

No more trips to the bank or waiting for a paper check. Direct Deposit is the secure and convenient way to get your refund. \*\*Payments made by credit card may be refunded to credit card(s) used for payment\*\*

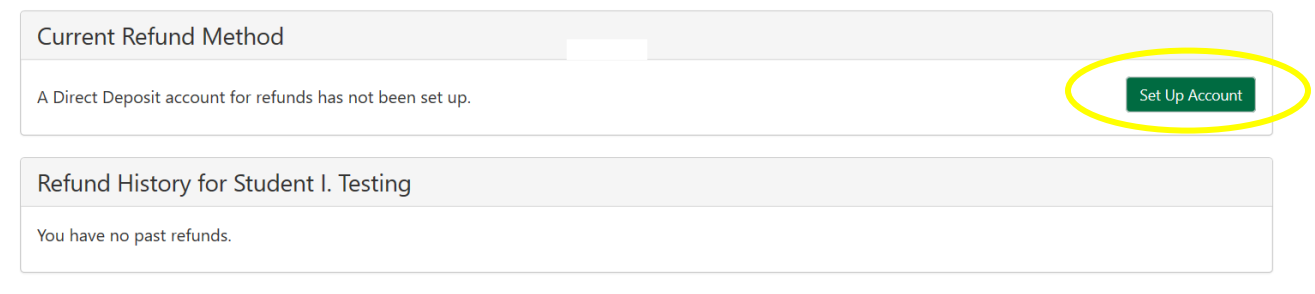

Enter your account information in the form. Be sure to enter the account number backwards in the "Confirm account number" box. At the bottom of the form under "Save payment method as" box enter a nickname for your account. Click Continue.

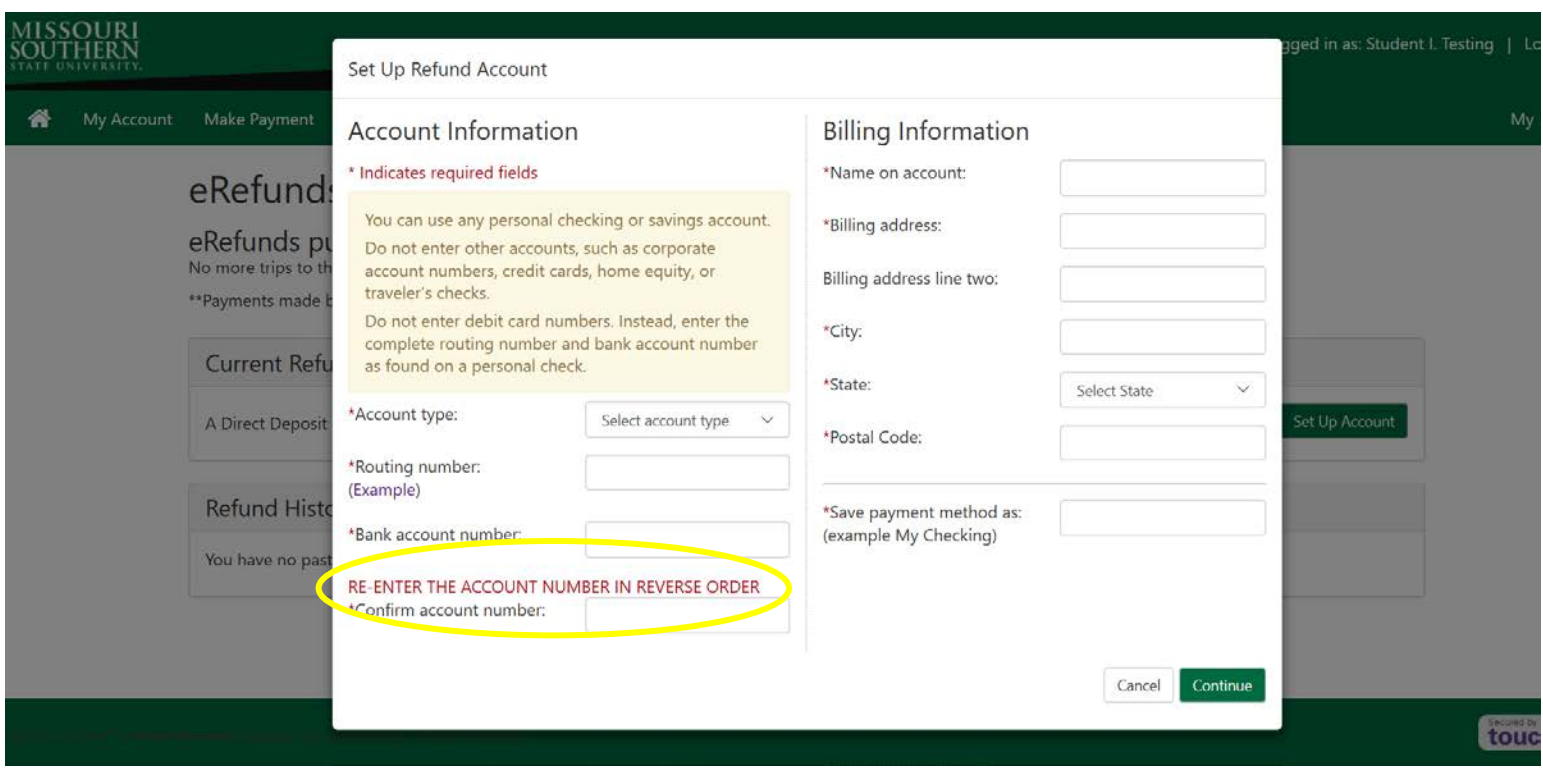

Next review the information you entered and read the disclosures. If everything entered is correct and you agree to the disclosures click the box next to "I Agree". Then click "Continue".

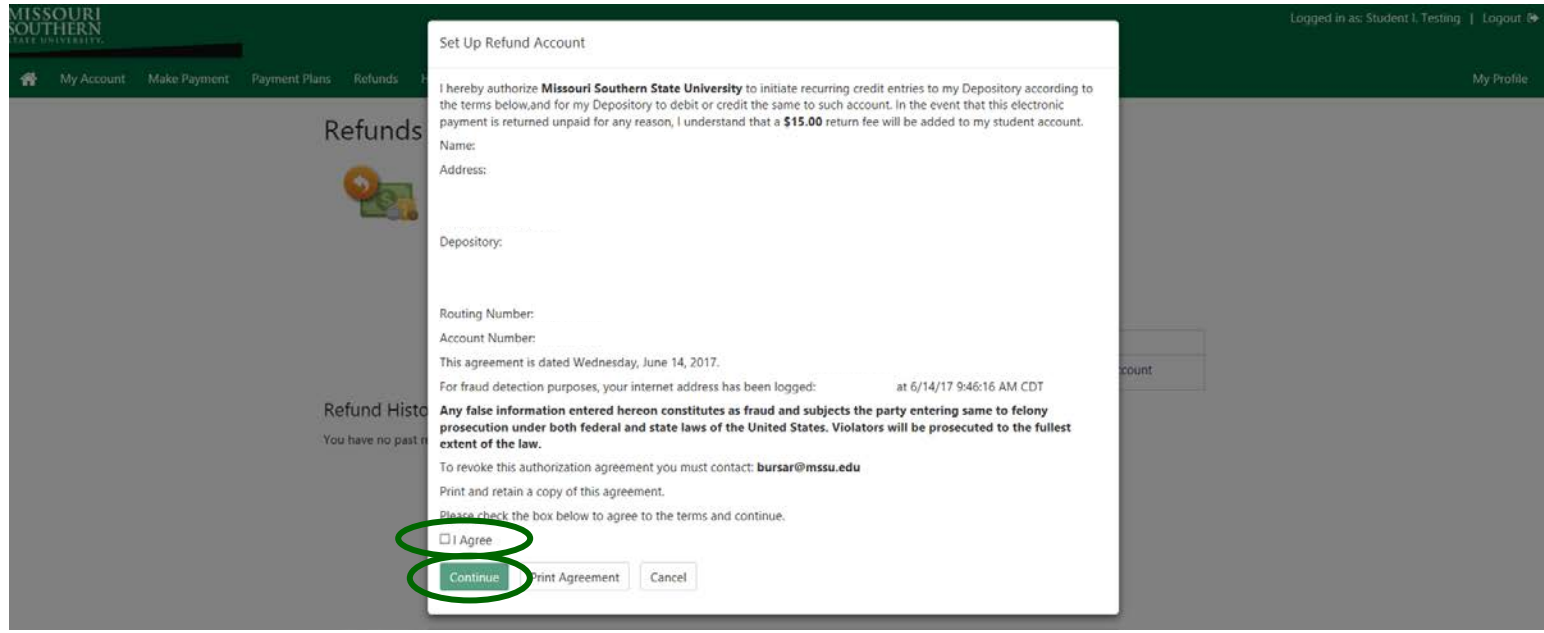

The next screen will show that the eRefund account has been saved.

If you ever need to change your eRefund account to a new account or if you entered something incorrectly and it cannot be verified, you can update or remove the account by clicking the settings icon.

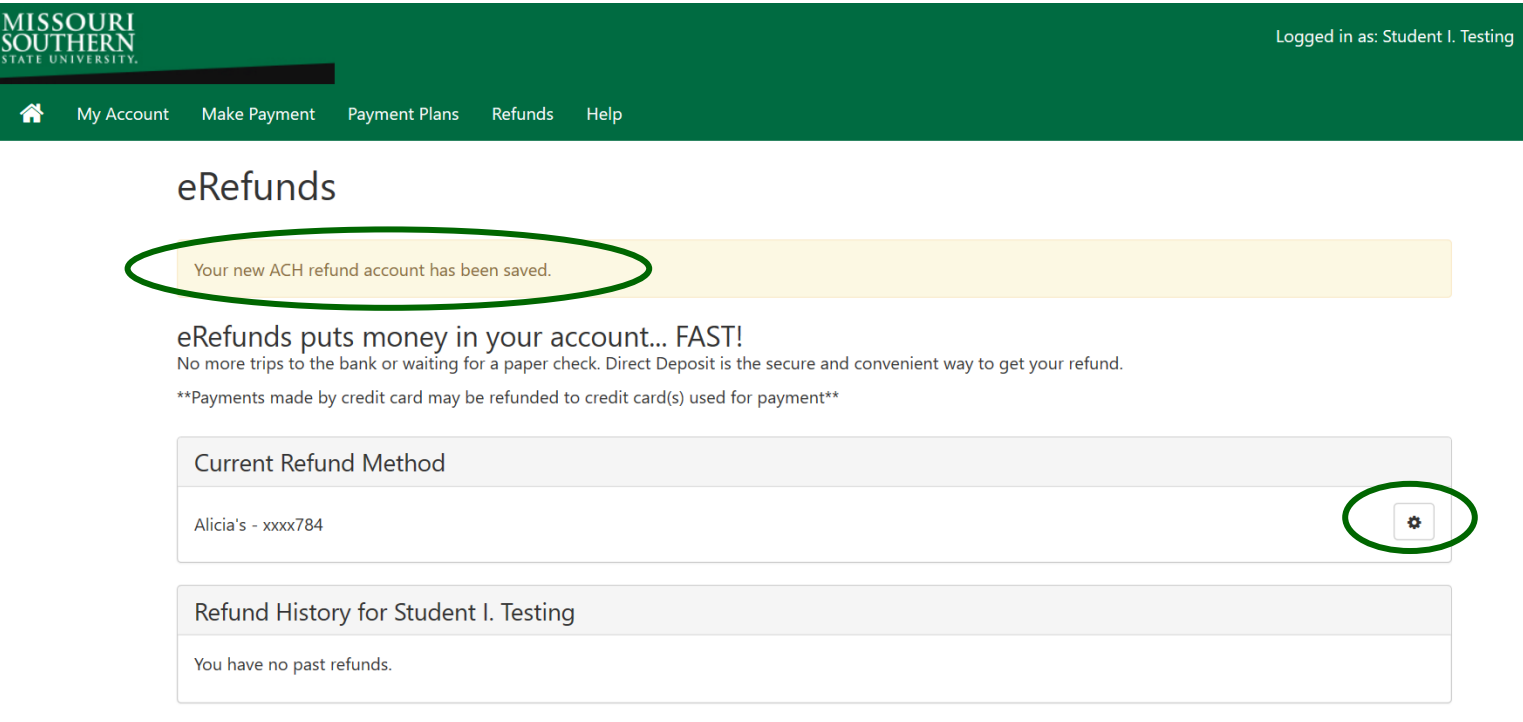

If you have any questions, contact the Bursar's Office (417.625.9381) or email bursar@mssu.edu.